## $\mathbf{d}$   $\mathbf{d}$ **CISCO**

#### **PORNIRE RAPIDĂ**

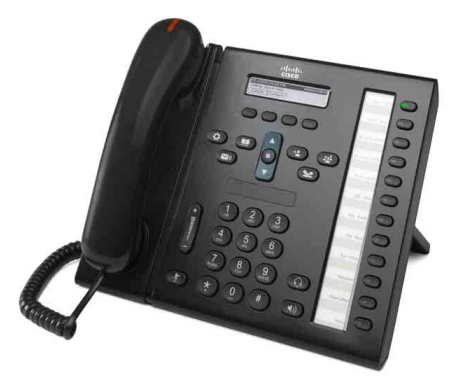

**PENTRU SECRETARI**

## **Telefon IP Cisco Unified 6961**

- **1** [Apelare](#page-0-0)
- **2** Ră[spuns](#page-0-1)
- **3** Aş[teptare](#page-0-2)
- **4** [Transfer](#page-0-3)
- **5** [Conferin](#page-0-4)ţă
- **6** Fără [sonor](#page-0-5)
- **7** Căsuţă [Vocal](#page-0-6)ă
- **8** [Deviere](#page-0-7)
- **9** Redirecţ[ionare total](#page-0-8)ă
- **10** [Istoric apeluri](#page-1-0)
- **11** [Directoare](#page-1-1)
- **12** [Linii partajate](#page-1-2)
- **13** [Set](#page-1-3)ări
- **14** [Navigare](#page-1-4)
- **15** [Sfaturi](#page-1-5)
- **Contract Contract Contract**

**Notă Pentru rezultate optime, imprimaţi pe hârtie 8,5 x 14" (dimensiune Legal).**

# <span id="page-0-0"></span>**1 Apelare**

Pentru a efectua un apel, ridicaţi receptorul şi introduceţi un număr. Sau încercaţi una din aceste alternative.

#### **Reapelarea ultimului număr**

Apăsaţi cheia soft **Reapel** pentru a reapela pe linia principală. Pentru a reapela pe o linie secundară, apăsaţi mai întâi butonul de linie.

#### **Apelare în furcă**

- **1.** Introduceţi un număr când telefonul este inactiv.
- **2.** Ridicaţi receptorul sau apăsaţi la alegere: un buton de linie, cheia soft **Apelare**, butonul de căşti , butonul de difuzor **(b)** sau butonul rotund **Selectare** din bara de navigare.

#### **Apelare rapidă**

Introduceţi un număr de apelare rapidă şi apăsaţi cheia soft **ApelareRapidă**. Sau, apăsaţi săgeata în **jos** de pe bara de navigare când telefonul este inactiv, apoi defilaţi până la un element de apelare rapidă şi apăsaţi butonul rotund Selectare din bara de navigare. De asemenea, puteti avea apelări rapide asociate unor butoane din partea dreaptă a telefonului.

## <span id="page-0-1"></span>**2 Răspuns**

Indicatoare de apeluri noi:

- **•** Un buton de linie chihlimbariu clipitor
- **•** O pictogramă animată şi ID-ul apelantului
- **•** O lumină roşie clipitoare pe receptor

Pentru a răspunde la apel, ridicați receptorul. Sau, apăsați butonul de linie chihlimbariu clipitor, cheia soft **Răspuns** sau butonul neluminat pentru cască sau difuzor.

#### **Răspuns cu mai multe linii**

Dacă vorbiţi la telefon când primiţi un alt apel, pe ecranul telefonului apare un mesaj pe scurt. Apăsaţi butonul de linie chihlimbariu clipitor pentru a răspunde la al doilea apel şi a pune automat primul apel în aşteptare.

Telefonul poate funcționa cu un apel pe linie sau cu mai multe apeluri pe linie. Întrebaţi administratorul care opţiune este mai bună pentru dvs.

## <span id="page-0-2"></span>**3 Aşteptare**

- **1.** Apăsaţi butonul **Aşteptare** . Apare pictograma de asteptare  $\blacksquare$  si butonul de linie clipeste în verde.
- **2.** Pentru a relua un apel din aşteptare, apăsaţi butonul de linie verde clipitor sau cheia soft **Reluare**.

## <span id="page-0-3"></span>**4 Transfer**

- **1.** De la un apel conectat (nu în aşteptare), apăsaţi butonul **Transfer** ...
- **2.** Introduceţi numărul de telefon al destinatarului transferului.
- **3.** Apăsaţi butonul **Transfer** sau cheia soft **Transfer** (înainte sau după ce răspunde destinatarul). Transferul se finalizează.

#### **Transfer între linii**

Puteti să transferati împreună două apeluri pe două linii fără ca dvs. să rămâneti la apel:

- **1.** De la un apel conectat (nu în aşteptare), apăsaţi butonul **Transfer** .
- **2.** Apăsaţi butonul de linie pentru celălalt apel (reţinut). Transferul se finalizează.

## <span id="page-0-4"></span>**5 Conferinţă**

- **1.** De la un apel conectat (nu în aşteptare), apăsaţi butonul **Conferinţă** .
- **2.** Efectuaţi un nou apel.
- **3.** Apăsaţi butonul **Conferinţă** sau cheia soft **Conferinţă** (înainte sau după ce răspunde participantul). Conferința începe și telefonul afișează "Conferință".
- **4.** Repetaţi aceşti paşi pentru a adăuga participanţi.

Conferinţa se încheie când toţi participanţii pun receptorul în furcă.

#### **Conferinţă între linii**

Puteţi să combinaţi într-o conferinţă două apeluri de pe două linii. Veţi fi inclus în conferinţă.

- **1.** De la un apel conectat (nu în aşteptare), apăsaţi butonul **Conferinţă** .
- **2.** Apăsaţi butonul de linie pentru celălalt apel (reţinut).

#### **Vizualizarea şi eliminarea participanţilor**

În timpul unei conferinţe, apăsaţi cheia soft **Detalii**. Pentru a elimina un participant dintr-o conferință, defilaţi la participant şi apăsaţi cheia soft **Elimin**.

## <span id="page-0-5"></span>**6 Fără sonor**

- **1.** În timpul unui apel, apăsaţi butonul **Fără sonor** . Butonul se aprinde pentru a indica faptul că funcția Fără sonor este activată.
- **2.** Apăsaţi din nou **Fără sonor** pentru a dezactiva această functie.

## <span id="page-0-6"></span>**7 Căsuţă Vocală**

Indicatoare de mesaje noi:

- **•** O lumină roşie staţionară pe receptor
- **•** Un ton de apel nedesluşit (dacă este disponibil)
- Mesajul "Căsută vocală nouă" pe ecran

#### **Ascultarea mesajelor**

Apăsați butonul Mesaje **(S)** și urmați instrucțiunile vocale. Pentru a verifica mesajele pentru o anumită linie, apăsati mai întâi butonul de linie.

## <span id="page-0-7"></span>**8 Deviere**

Apăsaţi cheia soft **Deviere** când apelul sună, este activ sau în aşteptare. Funcţia Deviere redirecţionează un apel individual către căsuţa vocală (sau către alt număr configurat de administratorul de sistem).

## <span id="page-0-8"></span>**9 Redirecţionare totală**

- **1.** Pentru a redirecţiona spre alt număr apelurile primite pe linia principală, apăsaţi cheia soft **Redir tot**.
- **2.** Introduceţi un număr de telefon sau apăsaţi butonul **Mesaje** <sub> $\infty$ </sub> pentru a redirecționa toate apelurile spre căsuța vocală.
- **3.** Priviți ecranul telefonului pentru confirmare.
- **4.** Pentru a anula redirecţionarea apelurilor, apăsaţi **Redir DCT**.

Pentru a configura redirecţionarea de la distanţă sau pe o linie secundară, accesaţi paginile dvs. web Opţiuni utilizator. Contactaţi administratorul de sistem pentru detalii.

## <span id="page-1-0"></span>**10 Istoric apeluri**

### **Vizualizaţi istoricul apelurilor**

- **1.** Apăsaţi butonul **Aplicaţii** .
- **2.** Selectaţi **Istoric apeluri**. (Utilizaţi bara de navigare şi butonul rotund **Selectare** pentru a defila şi a selecta.)
- **3.** Selectati o linie de vizualizat. Telefonul afişează ultimele 150 de apeluri pierdute, efectuate şi primite.
- **4.** Pentru a vizualiza detaliile unui apel, defilaţi la apel şi apăsaţi cheia soft **mai mult**, apoi apăsaţi **Detalii**.
- **5.** Pentru a reveni la istoricul apelurilor, apăsați cheia soft **Înapoi** . Pentru a ieşi din meniul Aplicaţii, apăsaţi butonul **Aplicaţii** .

### **Vizualizaţi numai apelurile pierdute**

- **1.** Vizualizaţi istoricul apelurilor.
- **2.** Apăsaţi cheia soft **Pierdute**.

### **Vizualizaţi numai apelurile efectuate**

Apăsaţi săgeata în sus din bara de navigare când telefonul este inactiv, cu toate meniurile închise.

### **Apelare din istoricul apelurilor**

- **1.** Vizualizați istoricul apelurilor sau navigați la apelurile pierdute sau efectuate.
- **2.** Defilaţi la o listă şi ridicaţi receptorul sau apăsaţi un buton de linie sau butonul **Selectare**. Pentru a edita numărul înainte de a apela, apăsați aceste chei soft: **mai mult > EditApel**.

## <span id="page-1-1"></span>**Directoare**

- **1.** Apăsaţi butonul **Contacte** .
- **2.** Selectaţi un director. (Utilizaţi bara de navigare şi butonul rotund **Selectare** pentru a defila şi a selecta.)
- **3.** Utilizați tastatura pentru a introduce criteriile de căutare.
- **4.** Apăsaţi cheia soft **Remitere**.
- **5.** Pentru a apela, defilaţi la o listă şi apăsaţi cheia soft **Apelare**.

# <span id="page-1-2"></span>**12 Linii partajate**

Dacă partajaţi o linie cu şeful dvs., butonul de linie indică activitatea apelurilor de pe linia partajată:

- **•** Chihlimbariu clipitor Apel primit pe linia partajată. Şeful dvs. sau dvs. puteţi răspunde la apel.
- Buton de linie roșu staționar Şeful dvs. vorbește pe linia partajată.
- **•** Buton de linie roşu clipitor Şeful dvs. a pus un apel în asteptare pe linia partajată. Seful dvs. sau dvs. puteti relua apelul.

# <span id="page-1-3"></span>**13 Setări**

### **Volum**

Bara de Volum este amplasată în partea stângă a tastaturii.

- **•** Pentru a regla volumul în receptor, căşti sau difuzor, apăsaţi bara de **Volum** când telefonul este în uz.
- Pentru a regla volumul soneriei, apăsați bara de **Volum** în sus sau în jos.
- **•** Pentru ca telefonul să fie silenţios când sună, apăsaţi o dată în jos bara de **Volum** (apăsând de mai multe ori se reduce volumul soneriei.)

### **Ton sonerie**

- **1.** Apăsaţi butonul **Aplicaţii** .
- **2.** Selectati **Preferinte**. (Utilizati bara de navigare şi butonul rotund **Selectare** pentru a defila şi a selecta.)
- **3.** Selectaţi **Ton sonerie**.
- **4.** Selectaţi o linie.
- **5.** Defilaţi prin lista de tonuri de sonerie şi apăsaţi **Redare** pentru a asculta o mostră.
- **6.** Apăsaţi **Setat** şi **Aplicare** pentru a salva o selecţie.

### **Contrastul ecranului**

- **1.** Apăsaţi butonul **Aplicaţii** .
- **2.** Selectaţi **Preferinţe**. (Utilizaţi bara de navigare şi butonul rotund **Selectare** pentru a defila şi a selecta.)
- **3.** Selectaţi **Contrast**.
- **4.** Apăsaţi bara de navigare în sus sau în jos.
- **5.** Apăsaţi cheia soft **Salvare**.

# <span id="page-1-4"></span>**14 Navigare**

### **Unde se găsesc butoanele de linie?**

Pe partea dreaptă a telefonului de află douăsprezece butoane de linie.

Butoanele care nu sunt atribuite la linii telefonice pot fi utilizate pentru apeluri rapide sau alte caracteristici. Pentru informații suplimentare, contactați administratorul de sistem.

#### **Unde se găsesc cheile soft?**

Sub ecranul telefonului se află patru butoane pentru chei soft. Puteţi apăsa cheia soft **mai mult** (când este disponibilă) pentru a descoperi chei soft suplimentare.

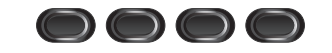

### **Cum se defilează prin liste sau meniuri?**

Apăsaţi săgeţile **în sus** sau **în jos** de pe bara de navigare.

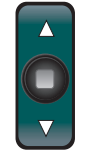

O bară de defilare de pe ecran indică poziţia relativă din listă.

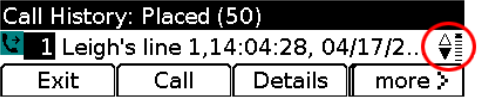

#### **Cum se selectează un element din listă sau din meniu?**

Când elementul este evidenţiat, apăsaţi butonul **Selectare** din mijlocul barei de navigare. Sau utilizaţi tastatura pentru a introduce numărul corespunzător al elementului.

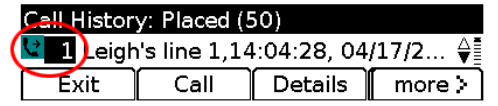

#### **Cum se iese dintr-un meniu?**

Pentru a închide un meniu de la orice nivel, apăsați butonul corespunzător caracteristicii.

Pentru a merge înapoi cu un nivel într-un meniu, apăsaţi cheia soft **Ieşire** sau **Înapoi** .

# <span id="page-1-5"></span>**15 Sfaturi**

### **Cum se pot urmări mai multe apeluri?**

Culorile butoanelor de linie indică stările apelurilor şi vă pot ajuta să vă orientaţi când manevraţi mai multe apeluri:

- **•** Apel care sună Chihlimbariu clipitor
- **•** Apel conectat Verde staţionar
- **•** Apel în aşteptare Verde clipitor
- **•** Linie partajată în uz la distanţă Roşu staţionar
- **•** Linie partajată în aşteptare la distanţă Roşu clipitor

### **Cum se utilizează cel mai bine căştile?**

Dacă manevrați multe apeluri și purtați căștile, încercați să mențineți aprins butonul de căști  $\bigodot$  și să utilizați cheile soft pentru a trece în modurile "în furcă" și "scos din furcă". Cu butonul de căşti aprins, căştile sunt principala cale audio (în loc de difuzor).

### **Ce rol are cheia soft Schimb?**

Schimb vă permite să comutați între apeluri și să vă consultaţi confidenţial cu fiecare participant înainte de a finaliza un transfer sau o conferință.

### **Cum se configurează apelurile rapide?**

Pentru a configura apeluri rapide şi a particulariza o varietate de caracteristici și setări pentru telefon, utilizati un browser web de la computer pentru a accesa paginile dvs. web Opţiuni utilizator Cisco Unified CM. Pentru adresa URL și informații suplimentare, contactați administratorul de sistem.

#### **Unde se găseşte un ghid complet pentru utilizator?**

[http://www.cisco.com/en/US/products/ps10326/products\\_](http://www.cisco.com/en/US/products/ps10326/products_user_guide_list.html) user\_guide\_list.html

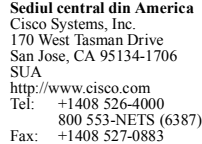

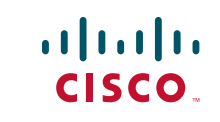

Cisco şi sigla Cisco sunt mărci comerciale ale Cisco Systems, Inc. şi/sau ale filialelor sale din S.U.A. și din alte țări. Lista mărcilor comerciale ale companiei Cisco se găsește la www.cisco.com/go Mărcile comerciale de la terți menționate sunt proprietatea deținătorilor respectivi. Utilizarea cuvântului partener nu implică o relaţie de parteneriat între Cisco şi orice altă companie. (1005R)

© 2011 Cisco Systems, Inc. Toate drepturile rezervate.

Publicat pe 24 mai 2011, OL-25127-01